## Инструкция

## муниципальная услуга «Запись в детский сад»

Для подачи заявления вы можете перейти по ссылке: <https://www.gosuslugi.ru/10999/1>

QR-код перехода на услугу:

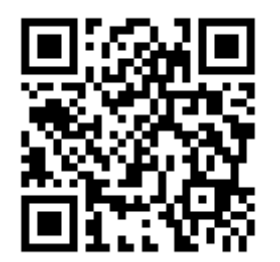

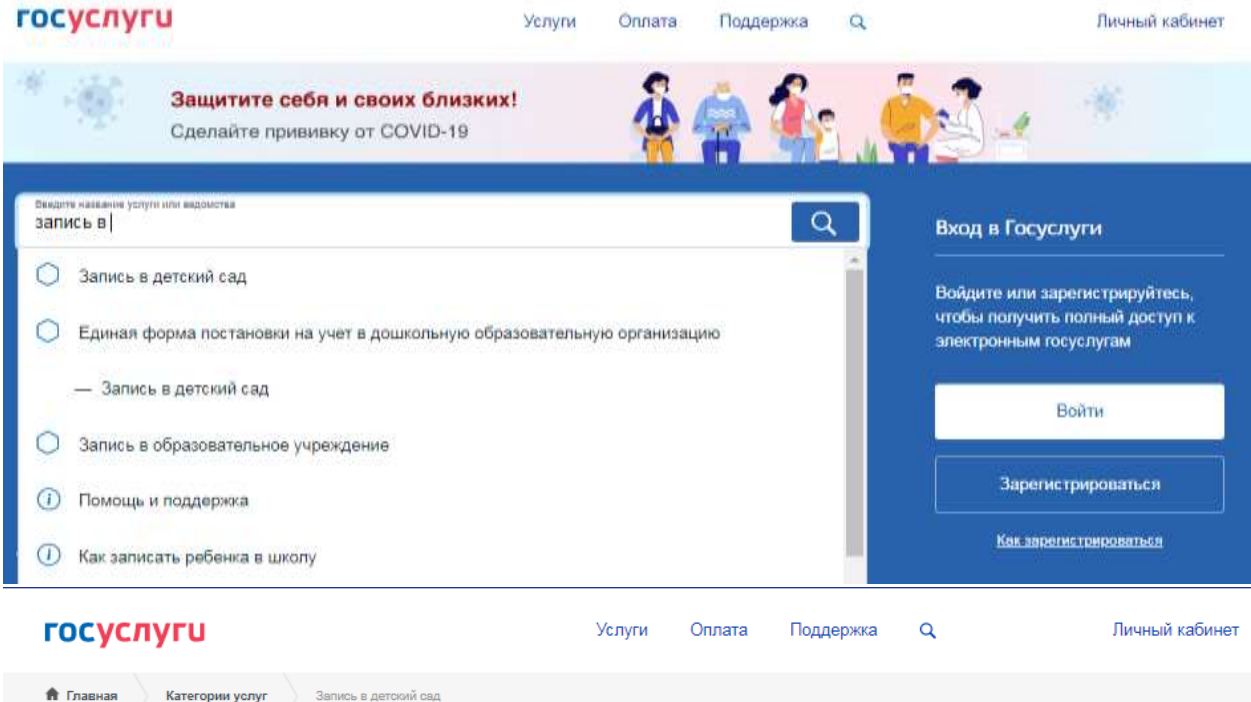

Запись в детский сад

Подайте заявление и получите направление в дошкольное учреждение < Вернуться

(>) Запись ребёнка в детский сад

На этой странице

Услуги региона

 $\alpha$ 

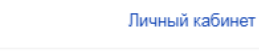

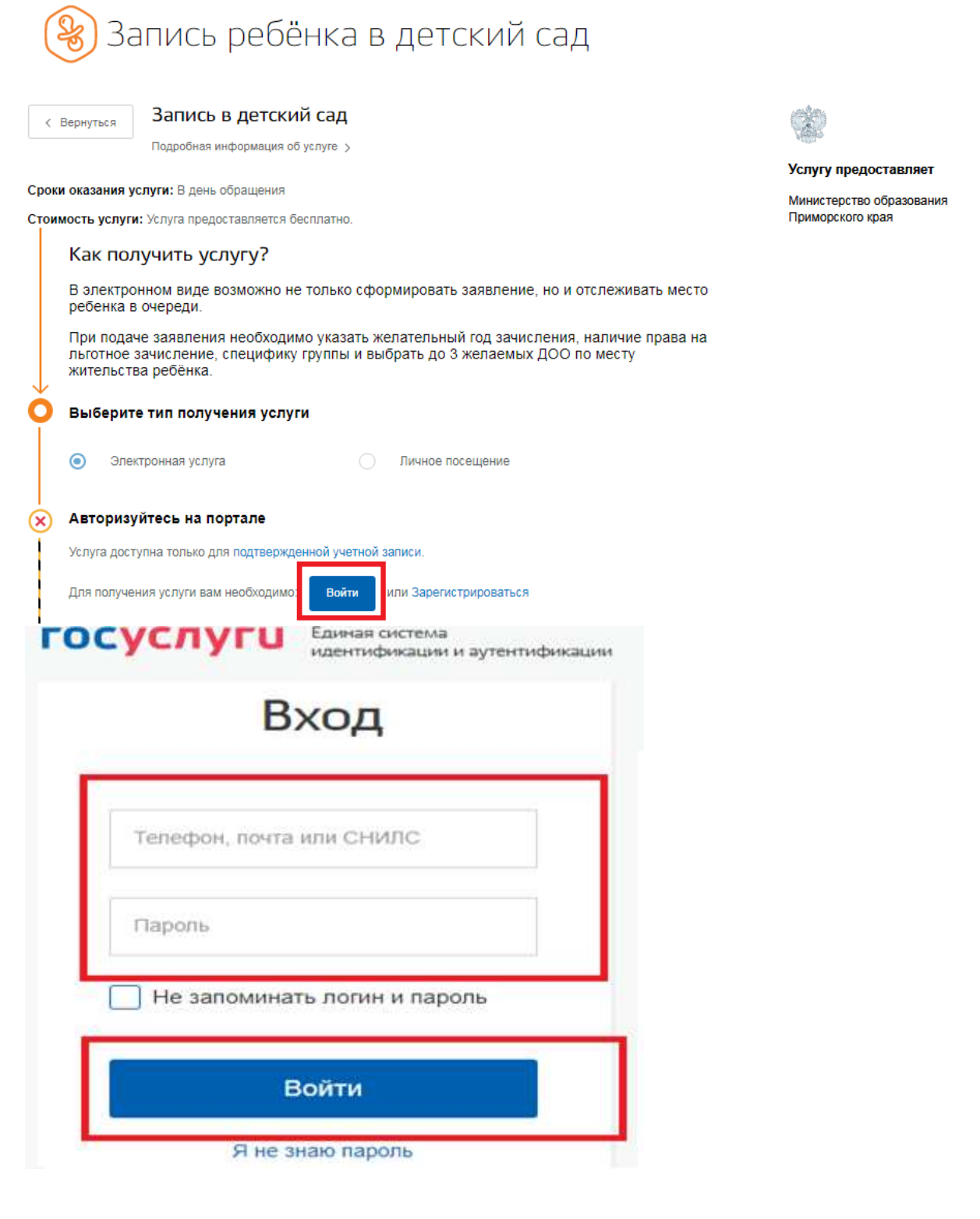

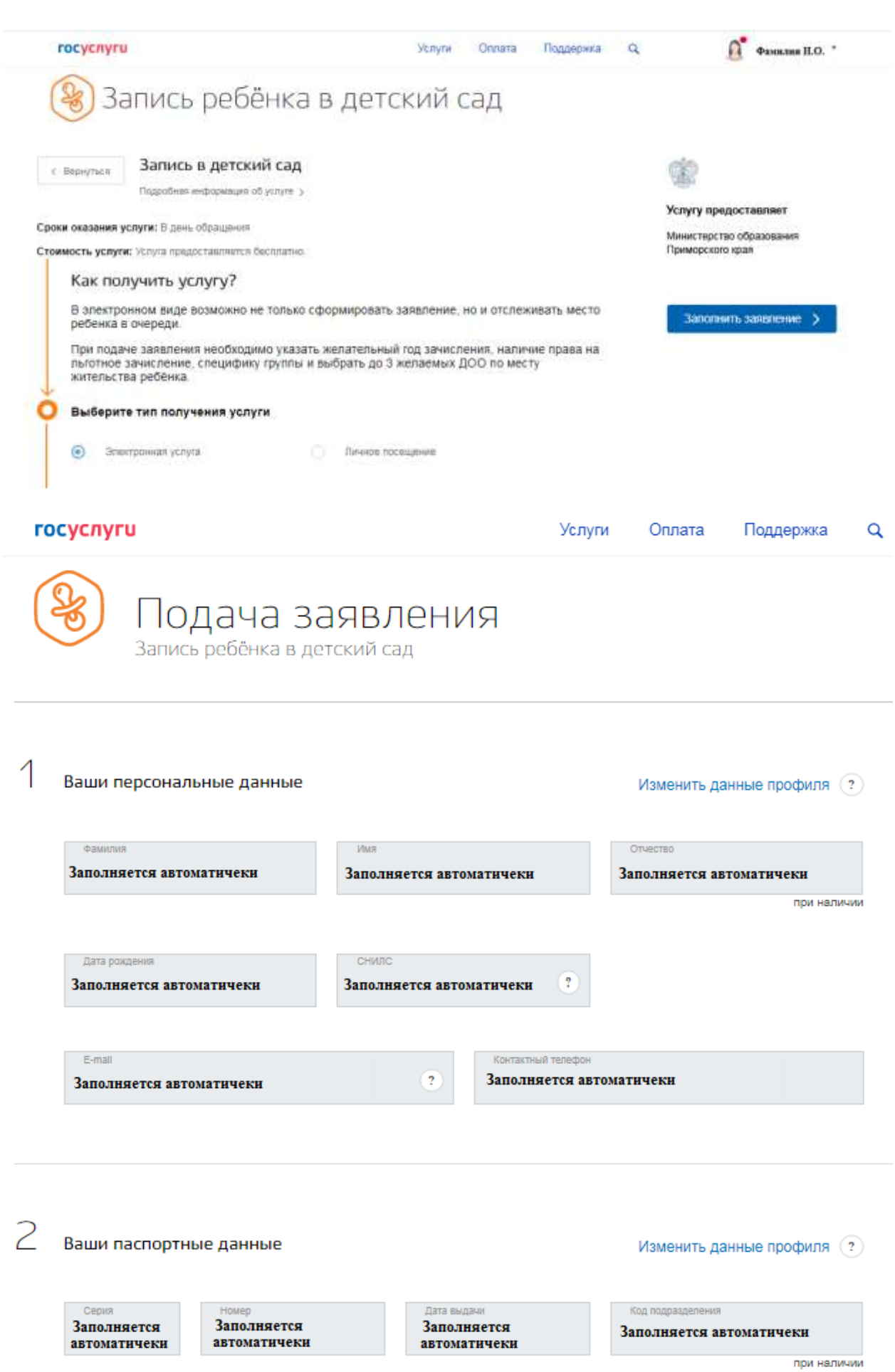

Кем выдан

Заполняется автоматичеки

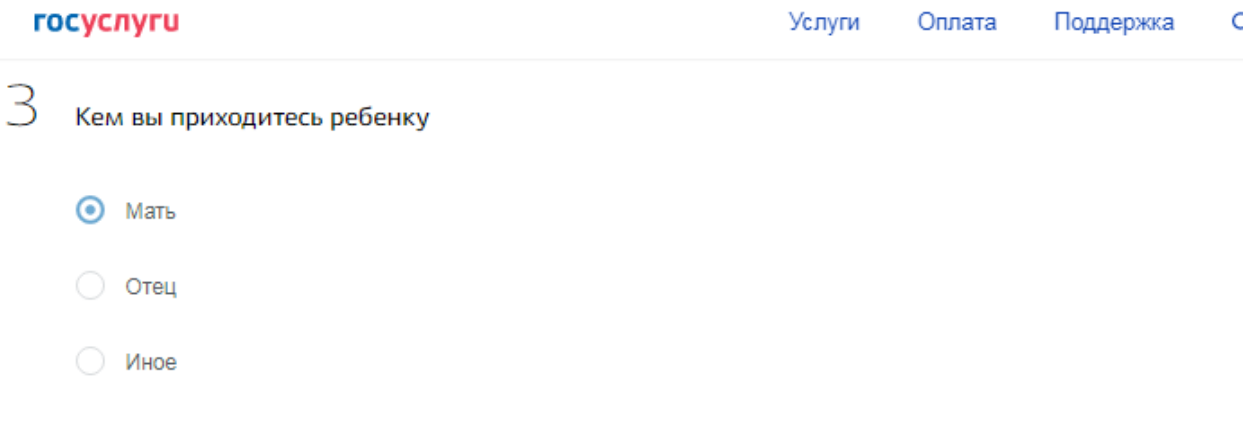

#### $\overline{4}$ Персональные данные ребенка

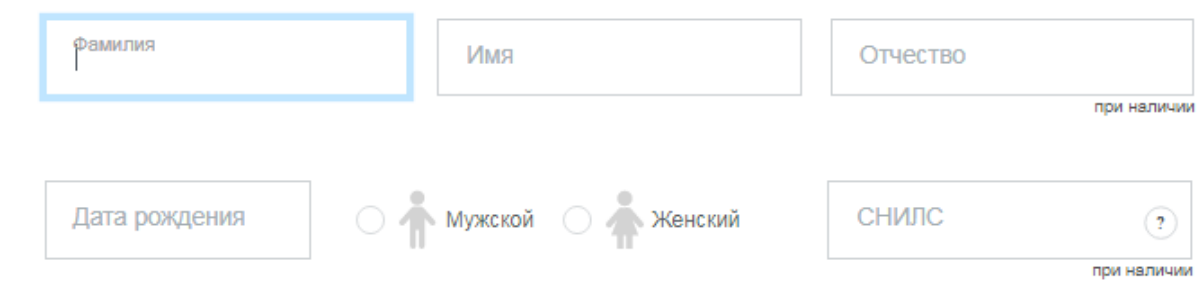

# 5 .<br>Данные свидетельства о рождении ребенка • Свидетельство образца Российской Федерации

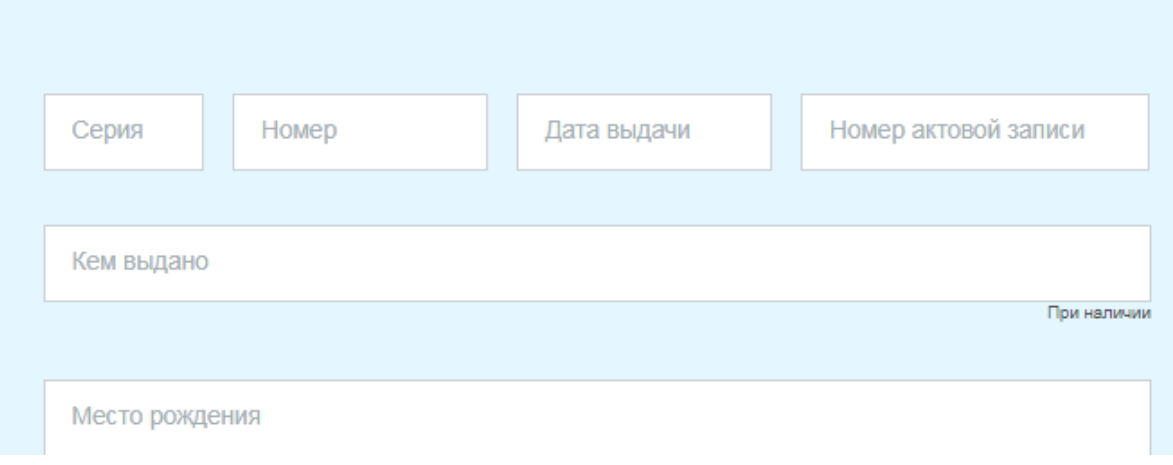

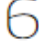

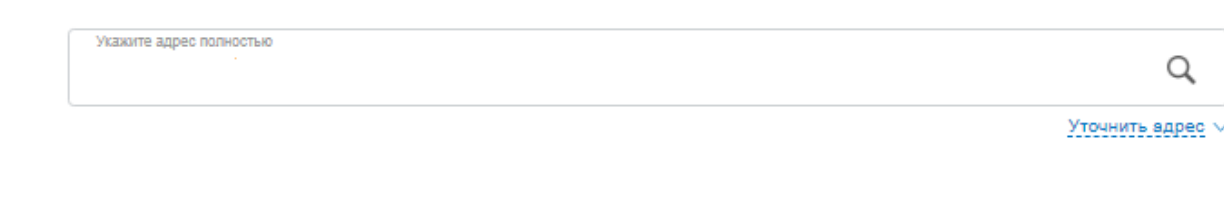

Адрес места пребывания совпадает с местом жительства?

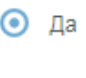

 $\bigcirc$  Her

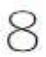

7

### Выберите детский сад (максимум 3)

По умолчанию показаны ближайшие к месту проживания детские сады.

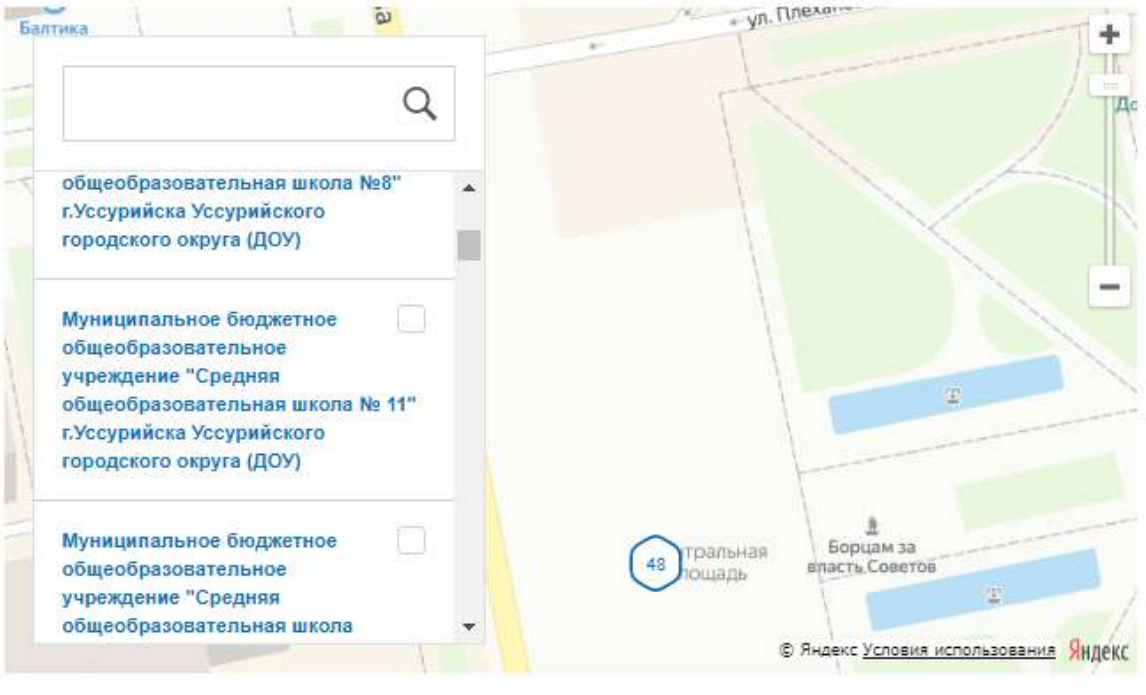

**X** Удалить ● частное дошкольное образовательное учреждение "Детский сад № 246 открытого акционерного общества "Российские железние дороги"

◎ муниципальное бюджетное дошкольное образовательное учреждение "Детский сад №101" **X** Удалить г. Уссурийска Уссурийского городского округа

Если на момент желаемой даты зачисления в выбранные сады не будет места, прошу предложить мне другой доступный детский сад

### госуслуги

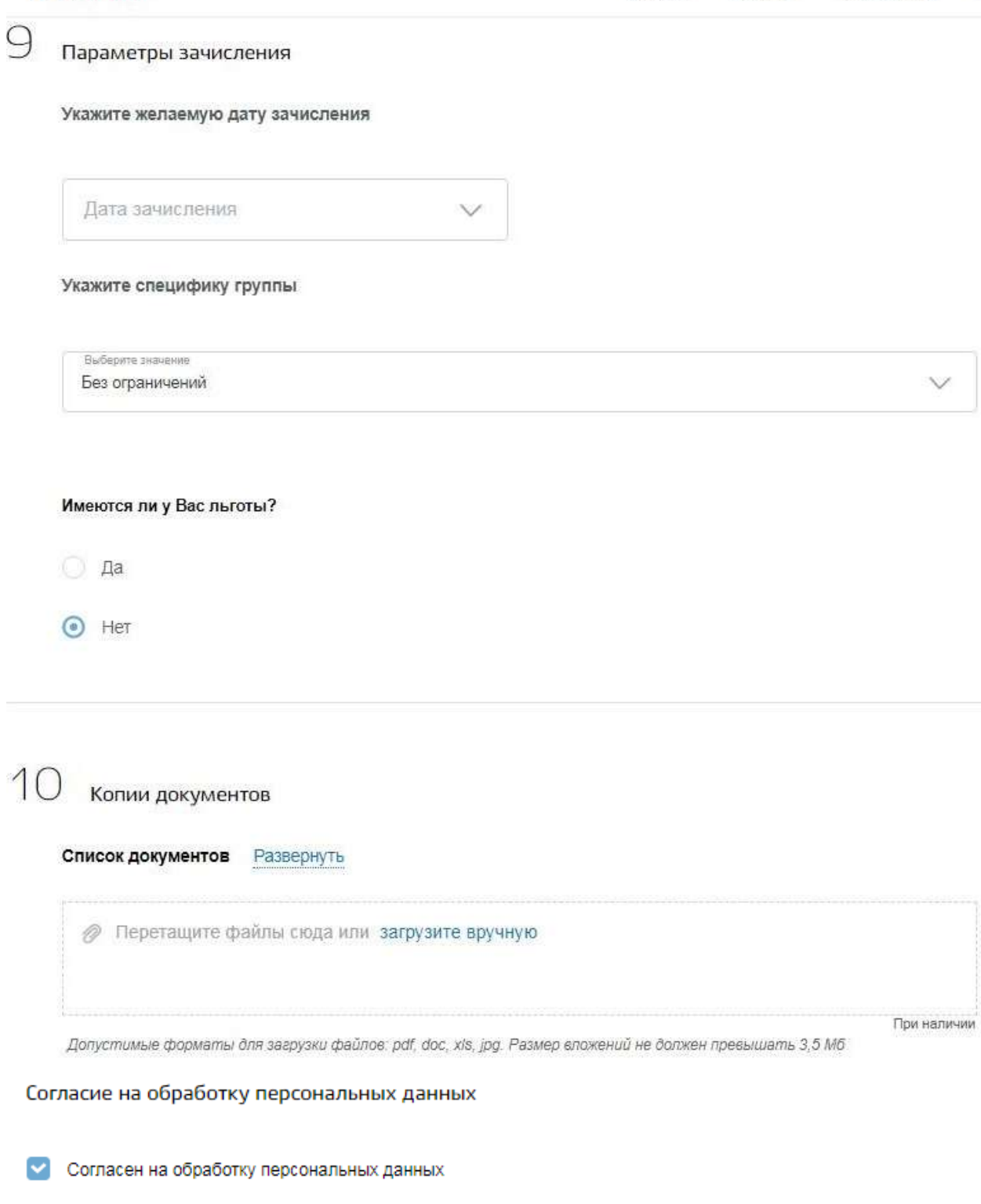

• Об ответственности за предоставление заведомо ложных сведений, либо подложных документов, в соответствии с законодательством Российской Федерации предупрежден

Отправить

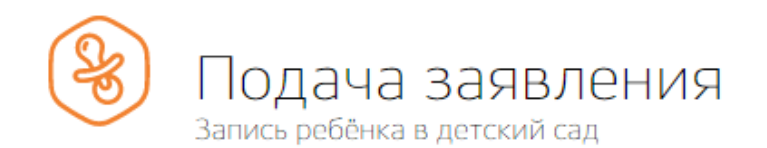

Черновик заявления сохранен 23.03.2021 12:24

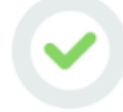

Ваше заявление № 1121405577 успешно отправлено.

Следите за его статусом в личном кабинете, по электронной почте или в SMS-сообщениях.

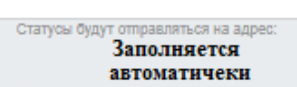

Статусы будут отправляться на номер: Заполняется автоматичеки

Перейти в личный кабинет >

Изменить контактные данные